## 社團檔案競賽報名操作手冊(第⼀階段)

【步驟 1】進入學生資訊系統 WAC 之 <mark>D.2.5.08 社團評鑑申請與上傳</mark>,並詳閱注意事 項後點選<mark>「訊息看完,繼續作業」</mark>

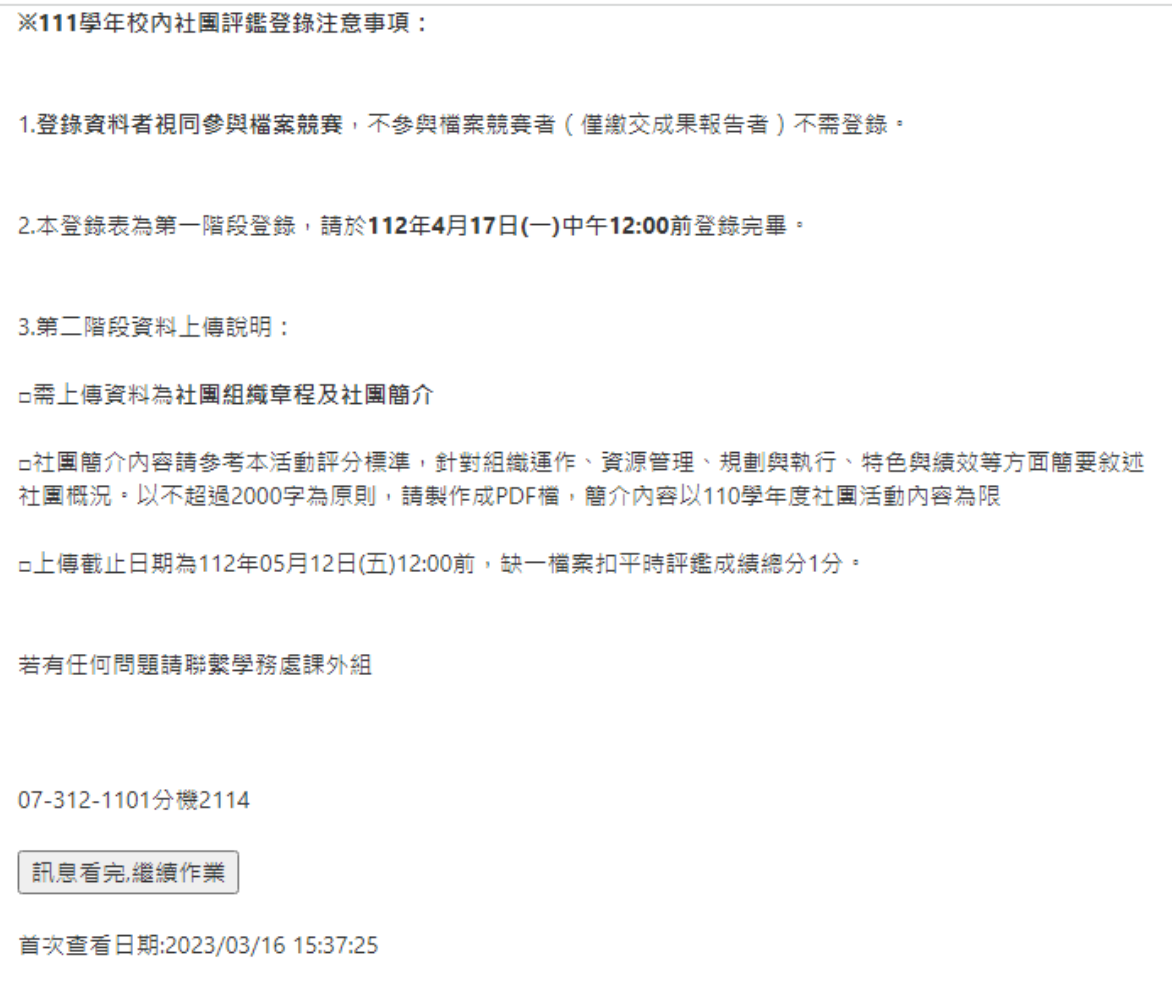

## 特別注意

- 1. 參與檔案競賽之結果攸關社辦分配、器材購置、經費分配之參考依據;<mark>111 學年不參與檔</mark> <mark>案競賽者無法獲得 113 年學輔經費補助</mark>,若完成社團成果資料繳交(列為丙等),可申請基 本運作費 500 元之補助。
- 2. 登錄以下資料即為參加檔案競賽,登錄截止日為 112 年 4 月 17 日(一)中午 12:00 · 未登

錄者則放棄參加檔案競賽資格,請於 112 年 6 月 19 日(一)中午 12:00 完成成果資料繳

交,成果資料格式詳見課外組網頁社團評鑑專區

(https://clubs.kmu.edu.tw/index.php/evaluation)

【步驟 2】登錄後即可看到所屬社團頁面(<mark>只有社團負責人才有權限</mark>),並將報名表資

料填寫完畢,社團指導老師請填校內輔導老師即可,社團網址請務必填寫

可公開之網頁,以利課外組查核網頁更新情形。

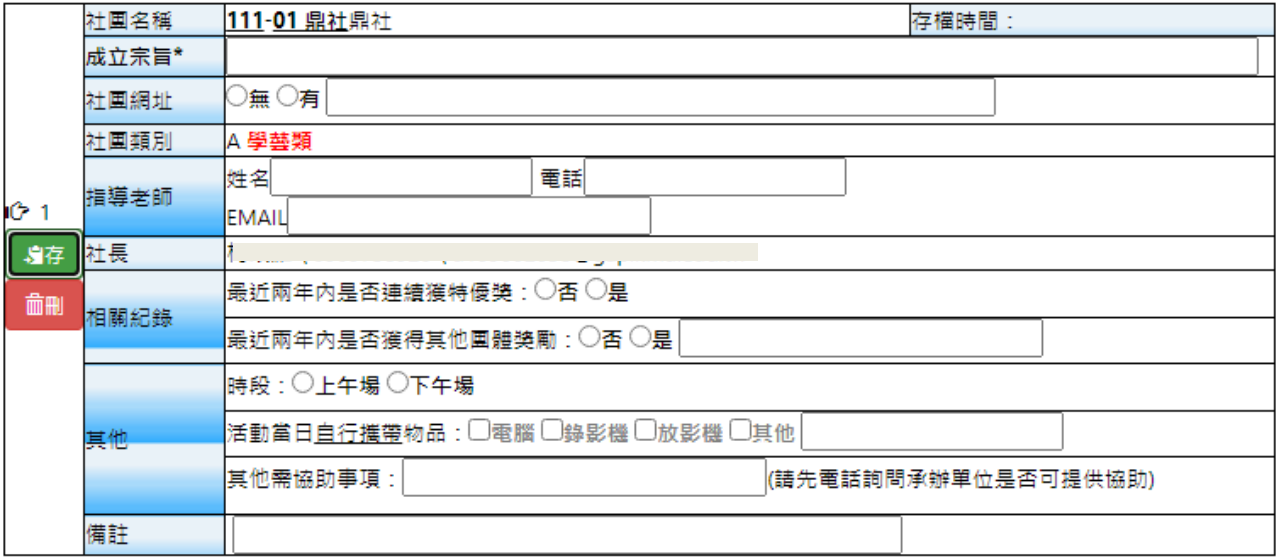

學生社團評鑑報名表